## **Como pagar a TFA anterior a 01/01/2023?**

É bem simples! Se já tem a Senha Web ou Certificado Digital, siga o passo a passo A.

Caso contrário, siga o B.

## **A. Já tenho Senha Web ou Certificado Digital**

- **1.** Acesse o DUC- [Demonstrativo Unificado do Contribuinte.](https://www3.prefeitura.sp.gov.br/duc/)
- **2.** Faça o login com a Senha Web, ou utilize seu certificado digital.

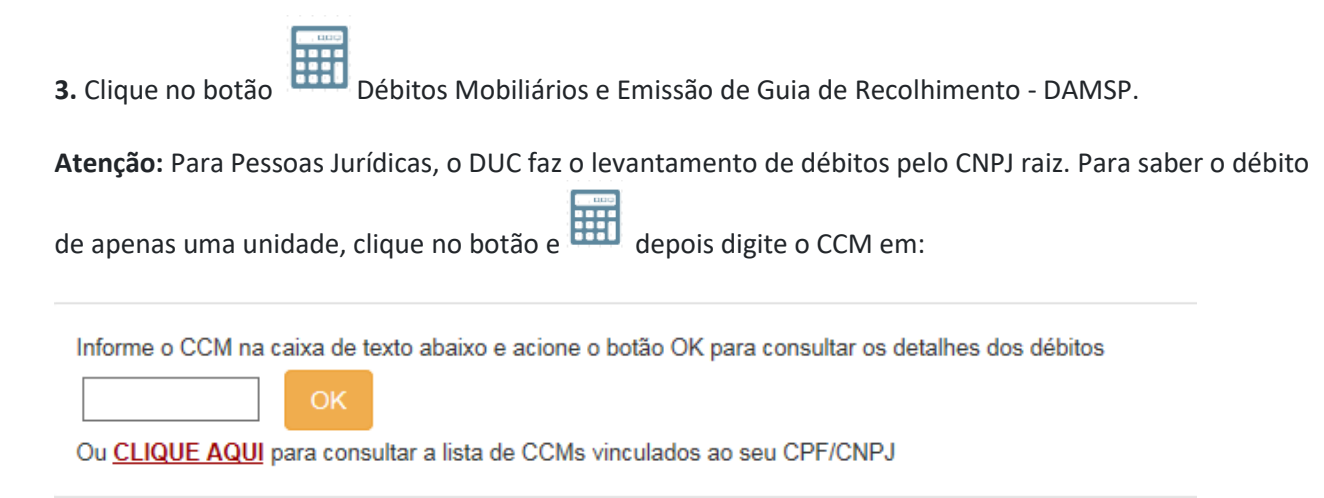

**4.** A seguinte tela será exibida:

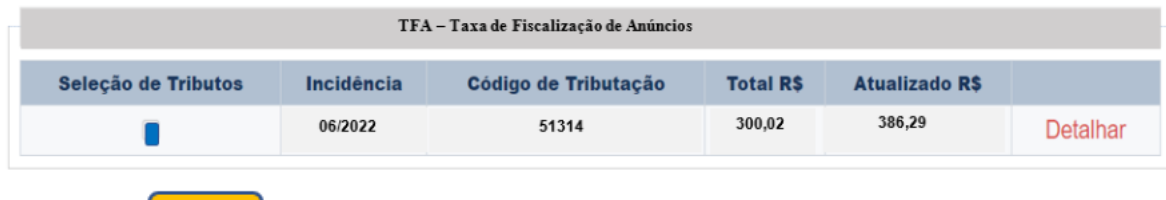

**5.** Clique em **Partel da parte final da tela. O DAMSP** (Documento de Arrecadação do Município de São Paulo) será gerado automaticamente.

## **B. Não tenho Senha Web**

- **1.** Nesse caso, primeiramente, é necessário obter a Senha Web. Ela é necessária para garantir a segurança de seus dados, e para que um estranho não tenha permissão para gerar guia para pagamento ou Certidões em seu lugar. [Obtenha a sua Senha Web.](https://www.prefeitura.sp.gov.br/cidade/secretarias/fazenda/servicos/senhaweb/index.php?p=28575)
- **2.** Siga os passos do item A Já tenho Senha Web ou Certificado Digital.